# Woodland Carbon Guarantee - Users Guide for NatureBid

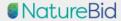

log in

contact

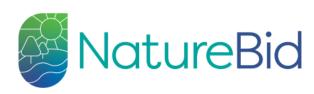

### Woodland Carbon Guarantee

This is the online auction platform for the Woodland Carbon Guarantee (WCaG).

In order to participate in a WCaG auction you first need to have applied for WCaG and have received a project identification number included in the application confirmation letter from the Forestry Commission. You cannot enter the auction without the PIN.

The next auction will run from 12:00pm (midday) Monday 20 January to 12:00pm (midday) Friday 31 January 2020. In order to participate in the January 2020 auction applications will need to be received by the Forestry Commission no later than Friday 10 January. However participation in the next auction cannot be guaranteed until an application has been approved and it is therefore advisable to submit applications as soon as possible.

Further information on WCaG is available at gov.uk/guidance/woodland-carbon-guarantee.

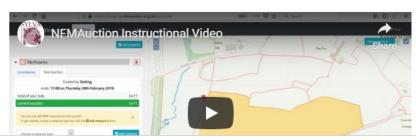

To bid using the Naturebid platform, you will need to register an account. Existing users log in here.

register now

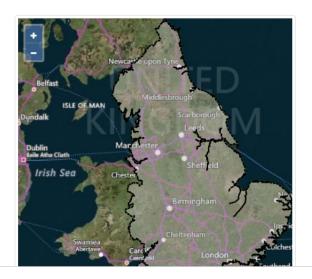

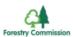

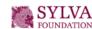

### Please read the FAQ's before getting started. They will explain how the auction works as well as providing other important information.

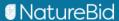

log in

register

faq

contact

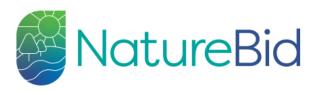

### FAQ

#### How does the auction work?

The auction allows you, or your authorised agent on your behalf, to bid for funding to pay for future carbon credits, known as Woodland Carbon Units (WCUs), generated by establishing new woodlands on your land.

To do this you bid for the amount of money, per WCU, that you need to make your investment both financially viable and worthwhile. Lower bids are more likely to be successful!

Once you or your authorised agent have registered on the site you can enter the details of your project using the project identification number included in the application confirmation letter from the Forestry Commission. You cannot enter the auction without the PIN.

The auction will operate on a simple single-shot, sealed bid process. You can enter one bid per project (or WCC group) and you will be notified if your bid is successful once the auction closes. You can amend your bid at any time until the auction closes but you will not be able to see other bids.

Prior to start of the auction the Forestry Commission will set a reserve price—bids must be below this figure in order to be considered.

The Forestry Commission will also set an overall budget for the auction—in the event that the total value of bids below the reserve price is greater than the budget, we will accept bids, starting from the lowest, until the budget is reached. In the event that several bids are tied at the point that the budget is reached we will select those bids that allow us to maximise the total amount of carbon that we are able to purchase through the auction.

#### • How are the Estimated Bid and Total Bid values calculated?

The Estimated Bid and Total Bid values are estimates of how much money could be paid under WCaG if your bid is successful. The individual values

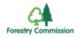

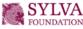

# Should you have any problems with using NatureBid please use the contact details found on the contact page

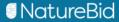

log ir

register

contact

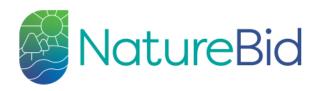

### contact

If you have a problem using the online auction tool, please contact the Forestry Commission at wcag@forestrycommission.gov.uk or on **0300 067 4822**.

Further information on WCaG is available at gov.uk/guidance/woodland-carbon-guarantee or from the Forestry Commission at wcag@forestrycommission.gov.uk or:

Woodland Carbon Guarantee Forestry Commission 620 Bristol Business Park Coldharbour Lane Bristol BS16 1EJ

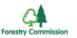

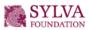

### Before you get started you need to register for a NatureBid account. Click register now.

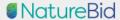

log in

ster

contact

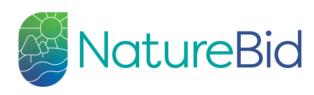

### Woodland Carbon Guarantee

This is the online auction platform for the **Woodland Carbon Guarantee (WCaG)**.

In order to participate in a WCaG auction you first need to have applied for WCaG and have received a project identification number included in the application confirmation letter from the Forestry Commission. You cannot enter the auction without the PIN.

The next auction will run from 12:00pm (midday) Monday 20 January to 12:00pm (midday) Friday 31 January 2020. In order to participate in the January 2020 auction applications will need to be received by the Forestry Commission no later than Friday 10 January. However participation in the next auction cannot be guaranteed until an application has been approved and it is therefore advisable to submit applications as soon as possible.

Further information on WCaG is available at gov.uk/guidance/woodland-carbon-guarantee.

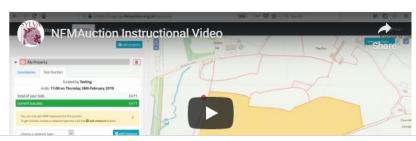

To bid using the Naturebid platform, you will need to register an account. Existing users log in here.

register now

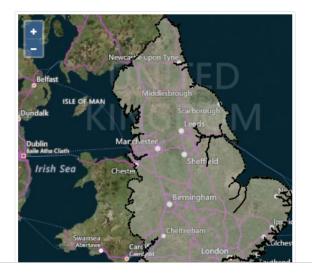

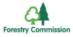

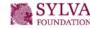

# Fill out the form, tick to agree to T&C's and then click register.

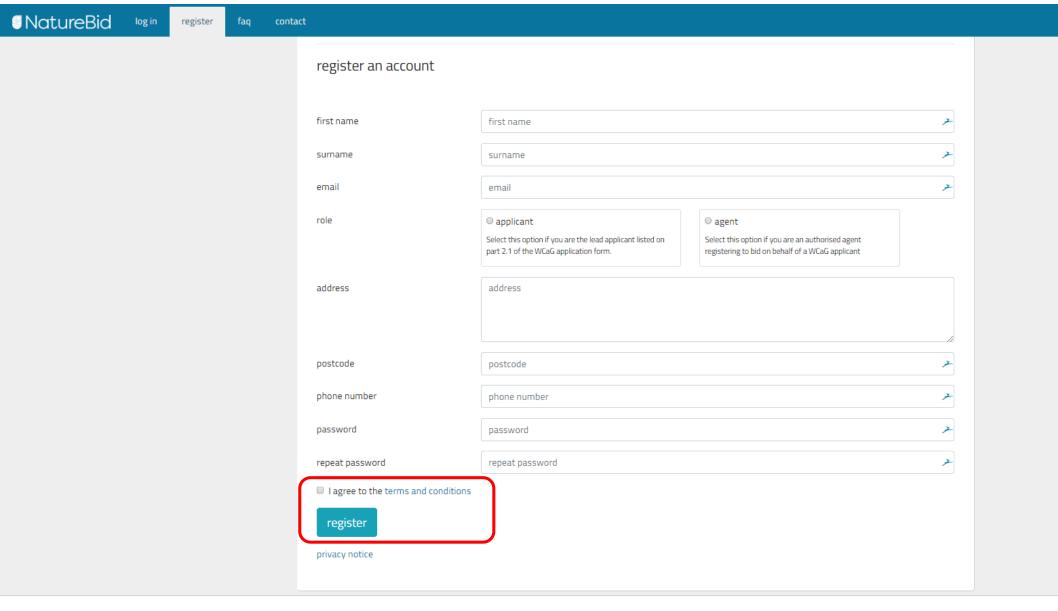

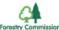

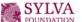

# You are now able to log into your NatureBid account. Add your email and password and then click log in.

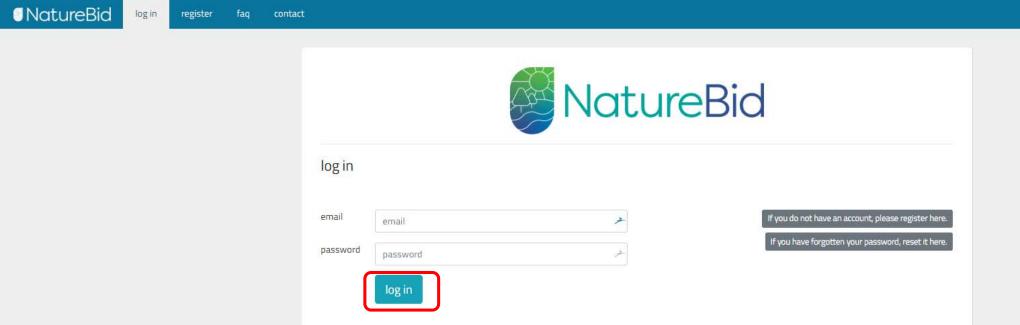

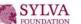

# You now need to add a project into NatureBid. To do this click +addproject

A pop up will appear on the screen. You now need to add your Woodland Carbon Guarentee Project PIN as provided by Forestry Commission.

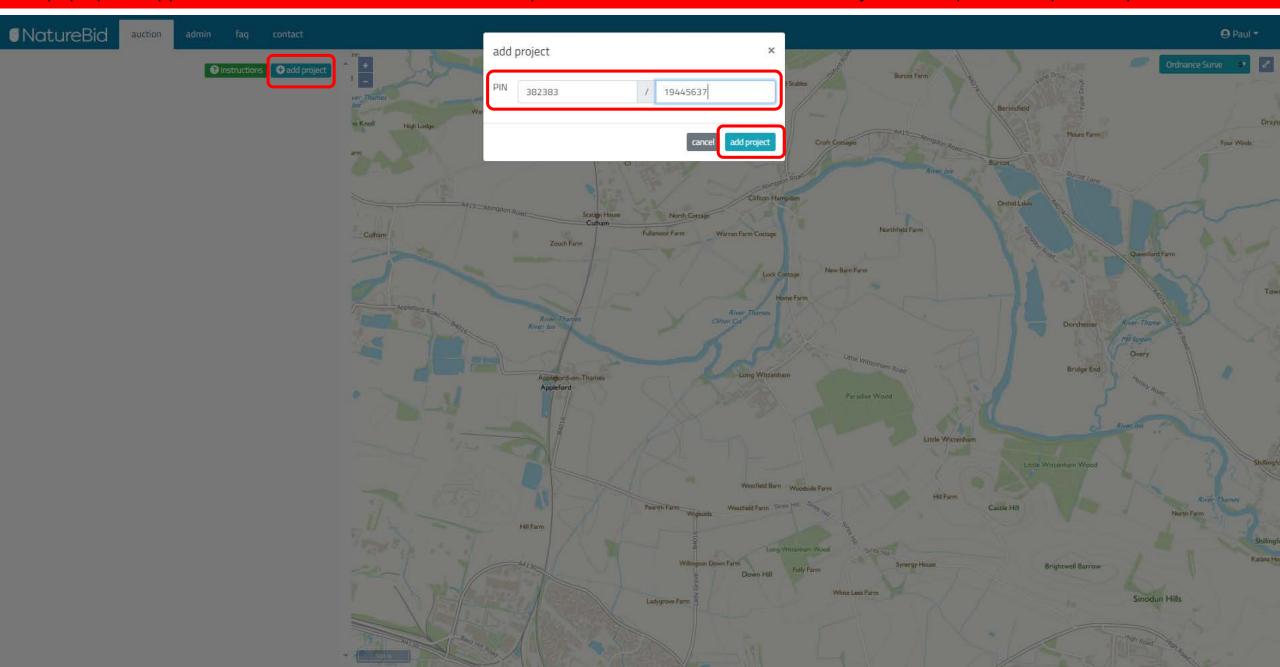

NatureBid looks up your project and adds the woodland carbon units that your have estimated for your woodland. It is your responsibility to check that the values shown on NatureBid are the same as the values you provided to Forestry Commission.

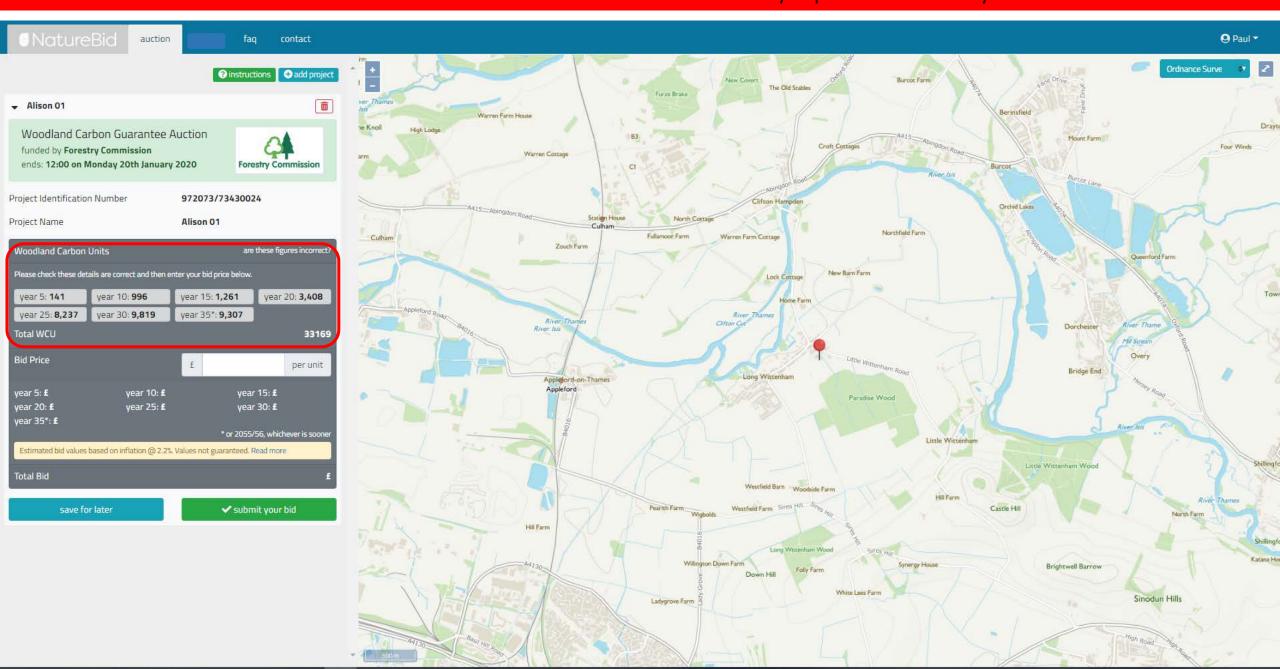

Now you need to add a price to that you are willing to sell your Woodland Carbon Units for. NatureBid uses this price plus an inflation rate to work out the potential value of your project at each vintage.

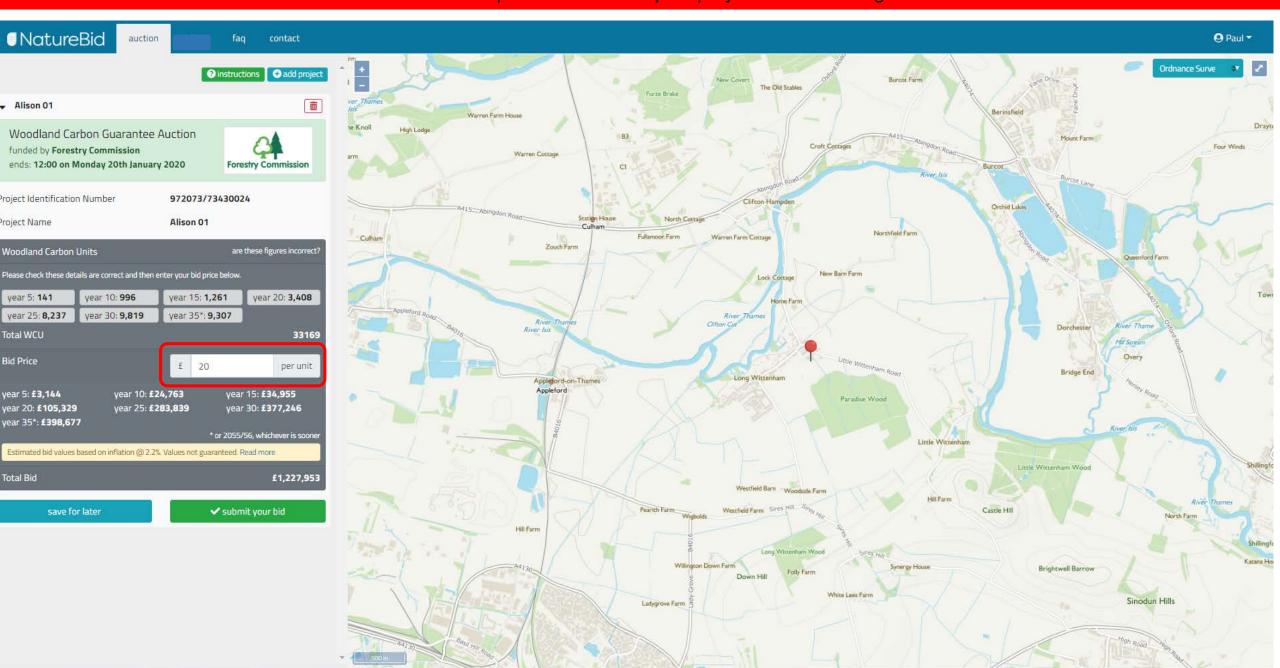

Once you are happy with your bid you can either save it to be submitted at a later date or you can submit your bid into the auction. Remember you can come back and update or delete your bid anytime up until the auction is closed.

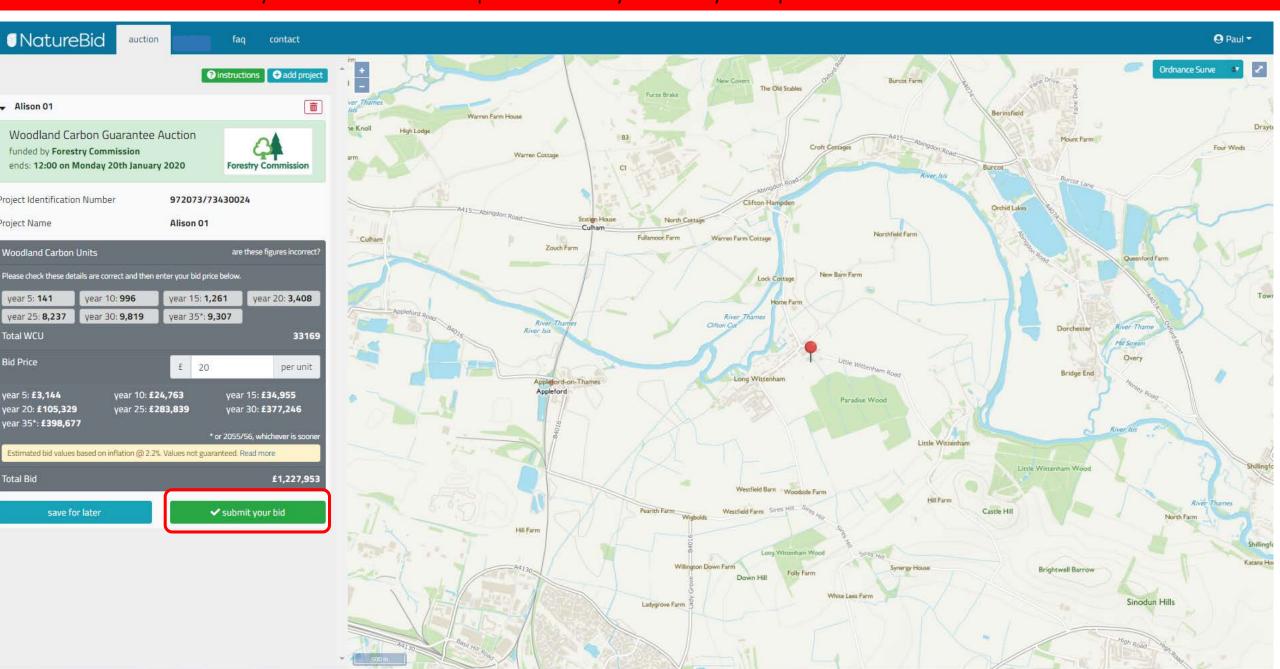

# When you have submitted a pop up will appear to confirm your bid has been submitted.

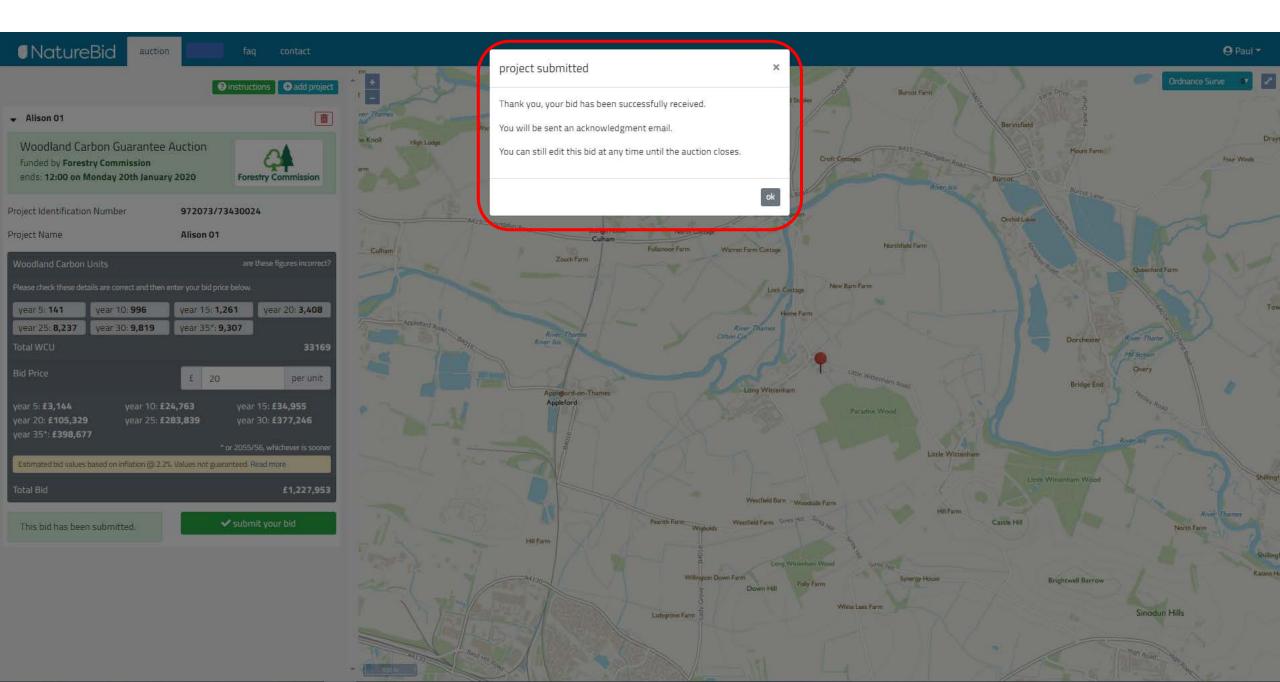

### You will also receive an email to confirm your bid has been submitted

Your Woodland Carbon Guarantee bid been submitted D Inbox X

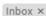

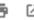

12:51 (1 minute ago)

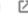

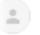

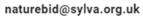

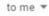

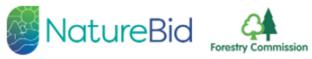

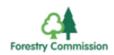

Thank you for submitting a bid for the Woodland Carbon Guarantee.

Your project: 972073/73430024, Alison 01

Your bid: £20.00 per unit.

You can delete or edit the details of your bid until the auction closes on Friday 31 January 2020 at https://wcag.naturebid.org.uk

We will send you an automated confirmation of the success of your bid once the auction closes.

[Message clipped] <u>View entire message</u>

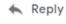

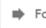

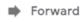

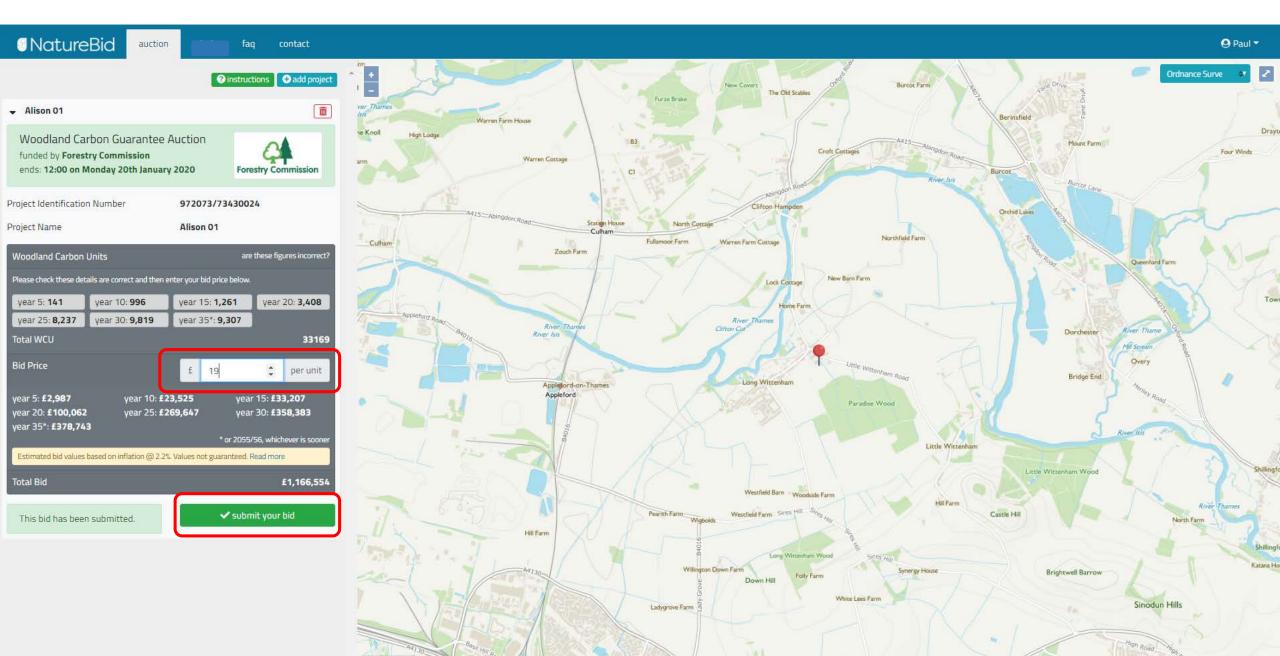

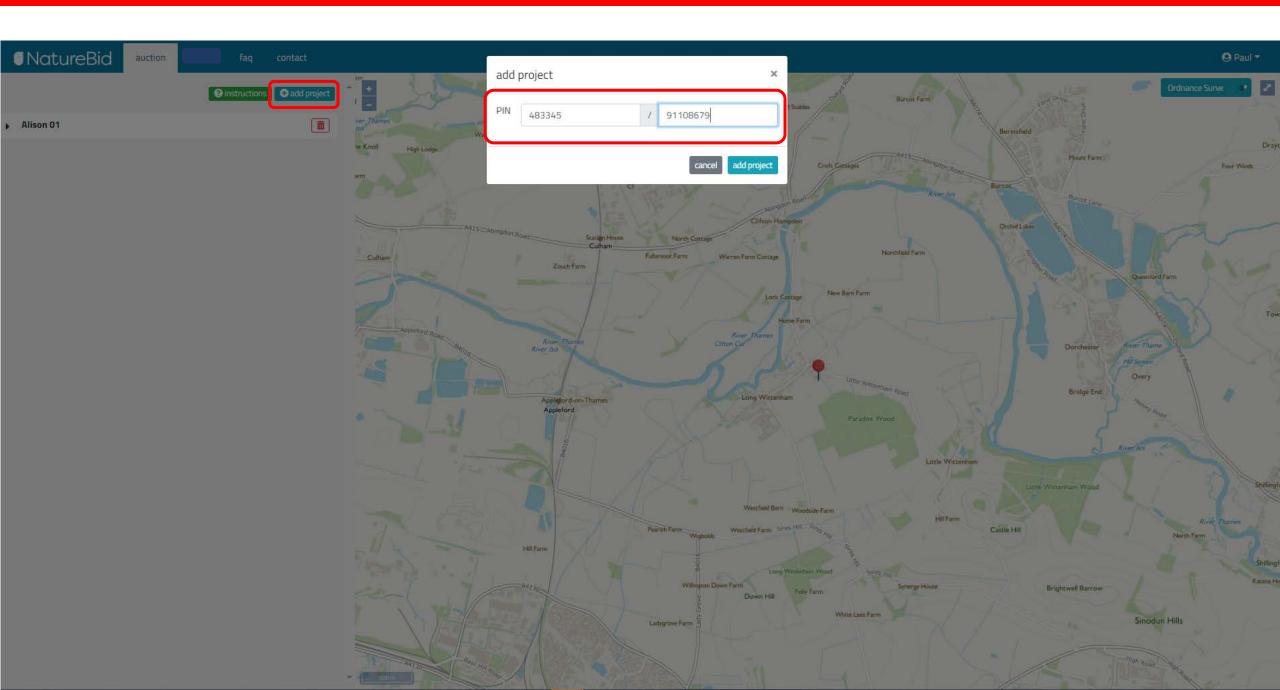

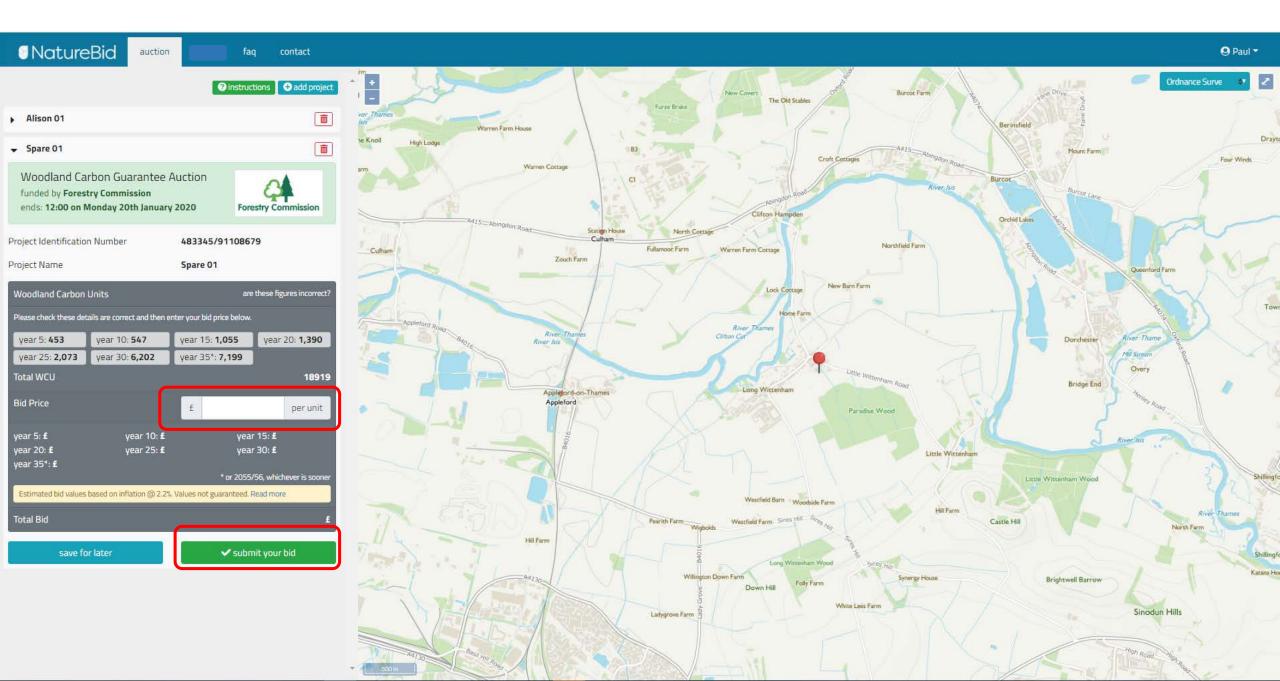